# **QGIS Application - Bug report #2947 GRASS plugin mapset permission blocks use if user doesn't own PERMANENT**

*2010-08-18 08:10 AM - hamish -*

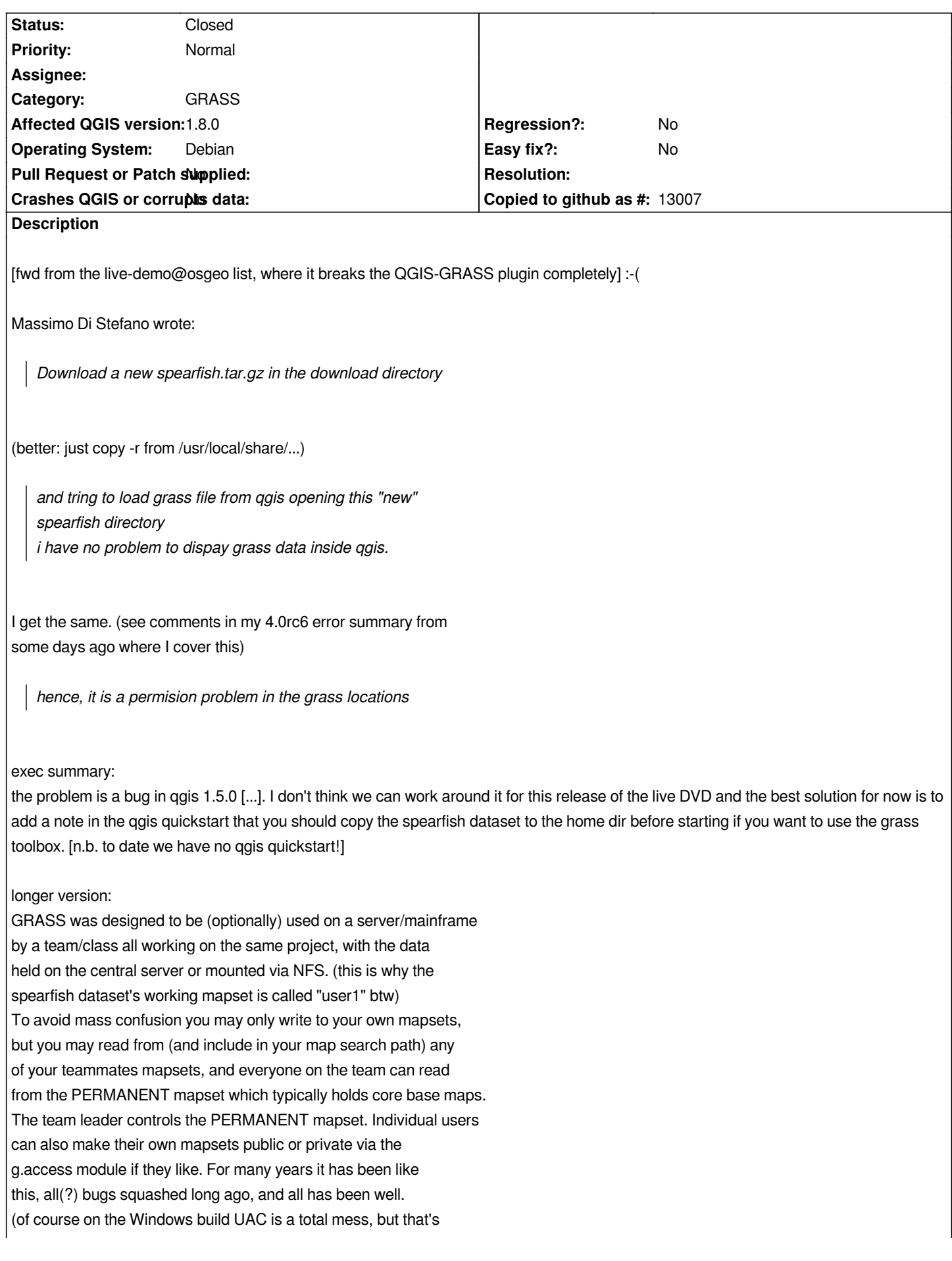

*not really our fault)*

*So the rule is that your user account must own the mapset in the filesystem in order to make that the current one. and that's the way GRASS is set up on the livedvd, with an empty skeleton mapset in /home/, and read-only data mapsets owned by root.*

*QGIS is respecting this, but it is taking it too far enforcing that the PERMANENT mapset must be owned by the user too. or maybe it is trying to temporarily open the PERMANENT mapset even if you didn't request it? (eg to grab the common map projection info)*

# *Hamish*

*ps- rpy2 addition may now fix habitat plugin removed in the livedvd install script. pls check*

# **History**

# **#1 - 2011-12-16 01:55 PM - Giovanni Manghi**

*- Target version changed from Version 1.7.0 to Version 1.7.4*

# **#2 - 2011-12-23 09:33 AM - Paolo Cavallini**

- *Assignee deleted (Lorenzo Masini)*
- *Pull Request or Patch supplied set to No*
- *Affected QGIS version set to master*
- *Crashes QGIS or corrupts data set to No*

# **#3 - 2012-02-23 01:40 PM - hamish -**

# *Hi,*

this is still present in qgis 1.7.4 and makes qgis crash out & exit(1) on the osgeo live dyd when using one of the sample (multi-user) datasets provided, *where the current user does not own the grass location completely. (the location is owned by root and the user owns their mapset within it; for the iso/usb livedvd build all user owned+writable files are held in RAM, which is not practicable for a rich sample geo-dataset)*

*:-(*

*thanks, Hamish*

## **#4 - 2012-02-23 01:45 PM - hamish -**

- *Crashes QGIS or corrupts data changed from No to Yes*
- *Priority changed from Low to High*
- *OS version changed from ubuntu 10.04 to ubuntu 11.04*
- *Affected QGIS version changed from master to 1.7.4*

## **#5 - 2012-02-26 10:44 PM - hamish -**

# *Hi,*

*some more testing and more ideas.*

*some of what I wrote there, reposted here:*

*I* played around with it a bit more on the LiveDVD ISO. As far as I can tell, to get it t[o work the user must be the owner of th](https://trac.osgeo.org/osgeo/ticket/868)e PERMANENT mapset *directory, but not necessarily any files within it. Full write permission is not enough, and AFAICT no files are actually written within the dir during the process (the stat mtime on the directory does not change, which I would expect it would if you created then removed a temporary .gislock file or so within it). Also I noticed with the user owning the PERMANENT/ directory that you could then open read-only maps from other non-owned mapsets (ie nc/landsat/) just fine. perhaps a glibc call to access() is checking for permissions wrongly? (in GRASS access rules the user must actually own the GRASS Mapset directory they open, not just have write permissions there)*

*QGIS should not be changing the region except if the user explicitly runs the g.region module; it can use the GRASS\_REGION environment variable to locally override it without touching the WINDow file on the disk. But since no file seems to be written to PERMANENT I don't think that's the case (and anyway nc\_spm\_08/user1/ is the open Mapset so if any, that should be the one being modified)*

*for now a "just make the darn thing work" end user work-around is a slight modification of Micha's earlier suggestion to just change ownership of the PERM dir itself:*

*sudo chown user /usr/local/share/grass/nc\_spm\_08/PERMANENT sudo chown user /usr/local/share/grass/spearfish60/PERMANENT*

*but as a general solution it is not satisfactory.*

*regards,*

*Hamish*

# **#6 - 2012-02-27 12:06 AM - hamish -**

*ok, so the "MAPSET PERMANENT - permission denied" comes from grass lib/gis/gisinit.c's G\_\_gisinit() when G\_\_mapset\_permissions() is run and the current UNIX user does not match the filesystem owner:*

 *struct stat info; ... G\_stat(path, &info) ... if (info.st\_uid != getuid()) return 0; if (info.st\_uid != geteuid()) return 0;*

*what this indicates is that qgis\_master/src/providers/grass/qgsgrass.cpp is running grass/modules/qgis.g.info from QgsGrass::getInfo() with MAPSET=PERMANENT not the one you opened (here "user1").*

*I notice if I open the GRASS toolbox's GRASS Shell, g.gisenv shows MAPSET=user1 correctly, and "/usr/lib/qgis/grass/modules/qgis.g.info proj" shows the WKT text as expected.*

*when you open the GRASS mapset this should happen in QgsGrass::setMapset():*

 *G\_\_setenv( "MAPSET", mapset.toUtf8().data() );*

#### *but somehow it is getting replaced by QgsGrass::setLocation()'s*

#### *G\_\_setenv( "MAPSET", "PERMANENT" ); // PERMANENT must always exist*

*since qgis.g.info.c is a read-only module, a dumb work-around is to change it to use G\_no\_gisinit() instead of G\_gisinit(), but as this may be the cause of other bugs in the grass toolbox the reason it thinks it is in the PERMANENT mapset, when you don't have PERMAMENT open and are not trying to open a map from the PERMANENT mapset (e.g. opening @landsat from @user1) should be investigated.*

*also, the failure of /usr/lib/qgis/grass/modules/qgis.g.info as called by*

 *QByteArray data = QgsGrass::runModule( gisdbase, location, cmd, arguments );*

*should be caught and safely recovered from instead of crashing the program with a "Floating point exception (core dumped)" as soon as you take another action in the GUI (maybe because the n,s,e,w region was not successfully set or the WKT proj info is uninitialized noise). QgsGrass::runModule() catches the exception and displays the error message, but 'QByteArray data' is not then checked for validity by QgsGrass::getInfo() so it continues on as if everything is ok and it has the info it came wanted.*

*thanks, Hamish*

### **#7 - 2012-04-16 04:24 AM - Giovanni Manghi**

*- Status changed from Open to Feedback*

*Hi, is this issue still confirmed with latest qgis/grass versions?*

## **#8 - 2012-04-16 05:25 AM - Micha Silver**

*Running QGIS 1.7.4 and GRASS 6.4.2 (is that what you mean by "latest"?), I downloaded the uc\_basic\_spm dataset, and did "chown -R root PERMANENT". THen I could start GRASS, open the user1 LOCATION, and load the data from PERMANENT, with no problems. I then started QGIS and the GRASS plugin. Opened the same LOCATION/MAPSET nc\_basic\_spm/user1, and I tried to load one of the layers from PERMANENT, as above. THe error I got is:*

*Cannot get projection* 

*Cannot run module*

*command: /usr/local/lib/qgis/grass/modules/qgis.g.info info=proj<br><br>ERROR: MAPSET PERMANENT - permission denied*

*Just to repeat what Hamish already explained well: This error situation surfaces only in a team or educational environment, when shared data (i.e. in a PERMANENT mapset) needs to be accessible read-only. On the OSGeo Live DVD, permissions on /usr/local/share/grass are correctly set to read-only for the regular system user, specifically to emulate a classroom situation, which works fine for GRASS. But the above error renders the QGIS-GRASS plugin un-usable.*

#### **#9 - 2012-04-16 06:18 AM - Paolo Cavallini**

- *Target version changed from Version 1.7.4 to Version 1.8.0*
- *Resolution set to fixed*
- *Status changed from Feedback to Closed*

*Just tested on master (i.e. the upcoming 1.8), problem solved. Please test on master and reopen if necessary. Thanks.*

#### **#10 - 2012-07-20 05:58 AM - Micha Silver**

- *Priority changed from High to Normal*
- *Affected QGIS version changed from 1.7.4 to 1.8.0*
- *Crashes QGIS or corrupts data changed from Yes to No*
- *File GRASS\_plugin\_error.png added*
- *Status changed from Closed to Reopened*

*I redid the test from a few months ago (then on 1.7.4), and I still get a warning window (screen shot attached) as follows:*

*I change the perms on a PERMANENT mapset to root:root, and start GRASS. I can view maps and copy them from the PERMANENT mapset with no problem.*

*Then I start qgis, and using the GRASS plugin I try to access maps in the PERMANENT mapset and I get the warning popup, then the standard qgis "Choose CRS for this layer" window opens. (On this machine I have set "Prompt for CRS" when loading a layer with unknown coordinate system.) Note that the GRASS map does open after this. No crashes like before.*

*But something is still bothering qgis when it doesn't totally own the PERMANENT mapset.*

### **#11 - 2012-09-04 12:02 PM - Paolo Cavallini**

*- Target version changed from Version 1.8.0 to Version 2.0.0*

## **#12 - 2014-01-30 11:43 PM - Paolo Cavallini**

*- Target version changed from Version 2.0.0 to Future Release - High Priority*

### **#13 - 2014-12-13 11:54 PM - Andrea Pacifici**

*This issue is still present in QGIS 2.6 for Mac OS X downloaded from the KyngChaos page. Using the GRASS plugin I try to access maps in some mapsets (no matter if PERMANENT or another user) and I get a warning popup about the unknow CRS, and the standard qgis "Choose CRS for this layer" window. At this point the file opens if it is a vector, while raster file do not opens and QGIS crashes.*

*The GRASS location that I attempt to open is on an external HD formatted in NTFS (in case this info could be useful to fix).*

### **#14 - 2014-12-14 02:08 AM - Giovanni Manghi**

*- Resolution deleted (fixed)*

*Andrea Pacifici wrote:*

*This issue is still present in QGIS 2.6 for Mac OS X downloaded from the KyngChaos page. Using the GRASS plugin I try to access maps in some mapsets (no matter if PERMANENT or another user) and I get a warning popup about the unknow CRS, and the standard qgis "Choose CRS for this layer" window. At this point the file opens if it is a vector, while raster file do not opens and QGIS crashes.*

*The GRASS location that I attempt to open is on an external HD formatted in NTFS (in case this info could be useful to fix).*

*The GRASS plugin is unfortunately (mostly) unmantained. Someome (from GRASS community?) would be needed to step in.*

# **#15 - 2016-02-03 06:12 AM - Radim Blazek**

*- Status changed from Reopened to Closed*

*This was fixed in QGIS 2.12 using GRASS\_SKIP\_MAPSET\_OWNER\_CHECK=1 environment variable for GRASS modules internally used by the plugin, e.g. to display raster etc. (not for the modules run from GRASS Tools).*

**Files**

*GRASS\_plugin\_error.png 15.5 KB 2012-07-20 Micha Silver*